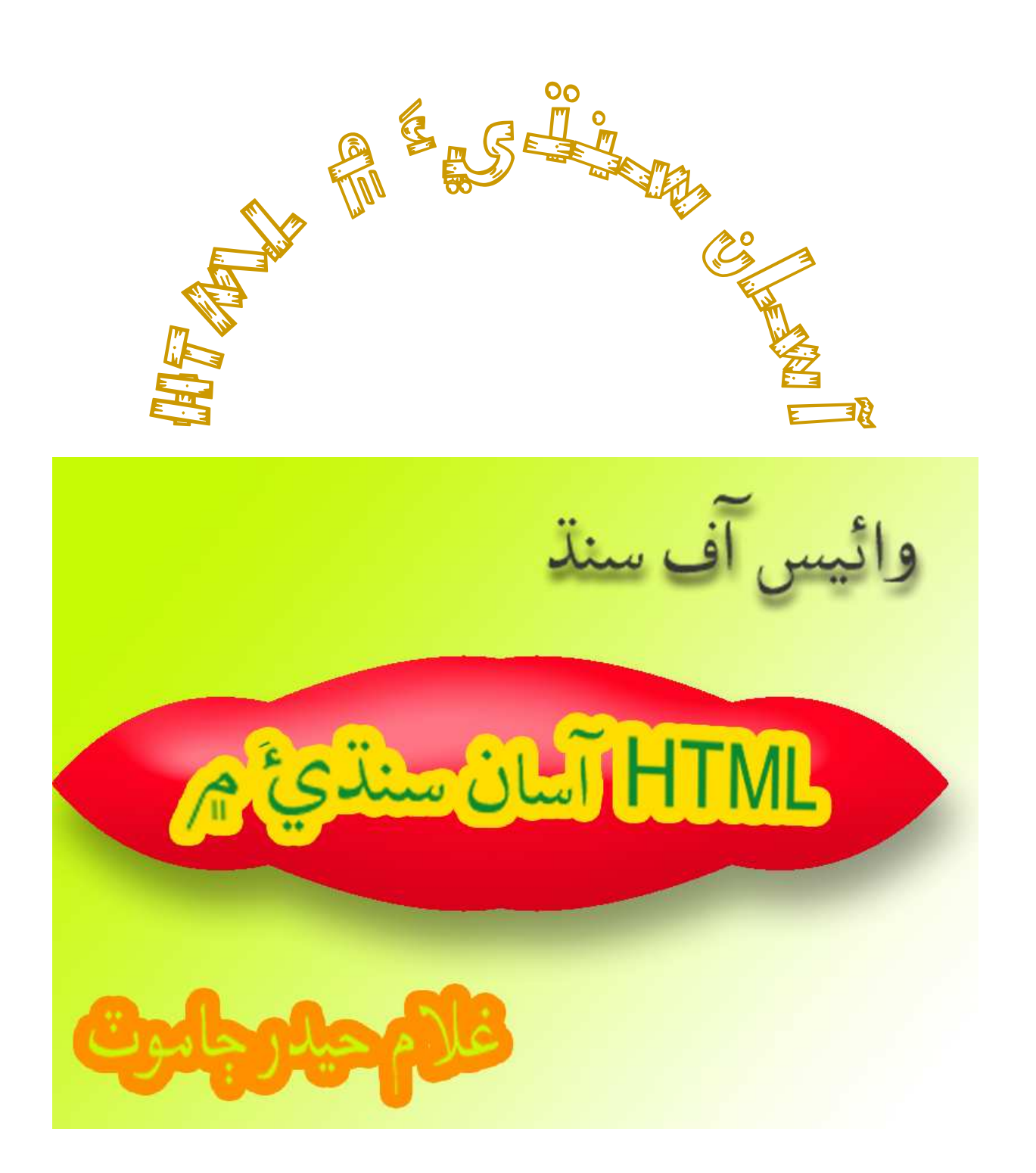

تعارف

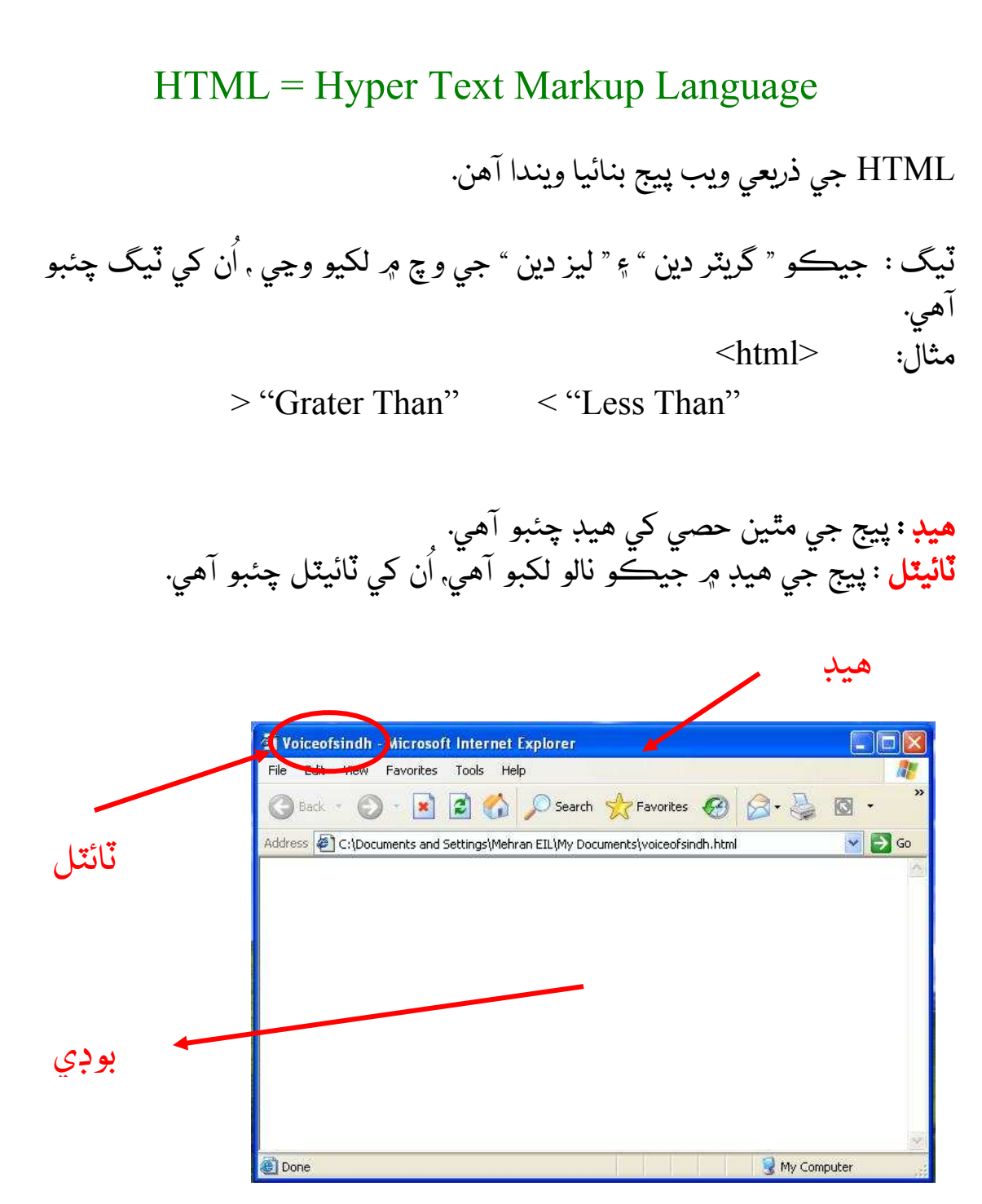

**نوٽ پيڊ** : نوٽ پيڊ ۾ ئي "ٽيگن " جي ذريعي نوٽ پيڊ بنائبا آهن. جڏهن اسين نوٽ پيڊ ۾ ٽيگ لکي ڪري " سيو " ڪندا آهيون, ان ٽائيم " سيو " ڪرڻ وقت فائل جو نالي هن طرح لکو , تاڪ توهان جي فائل " انٽرنيٽ ايڪسپلورر " ۾ سيو ٿئي. Index.html

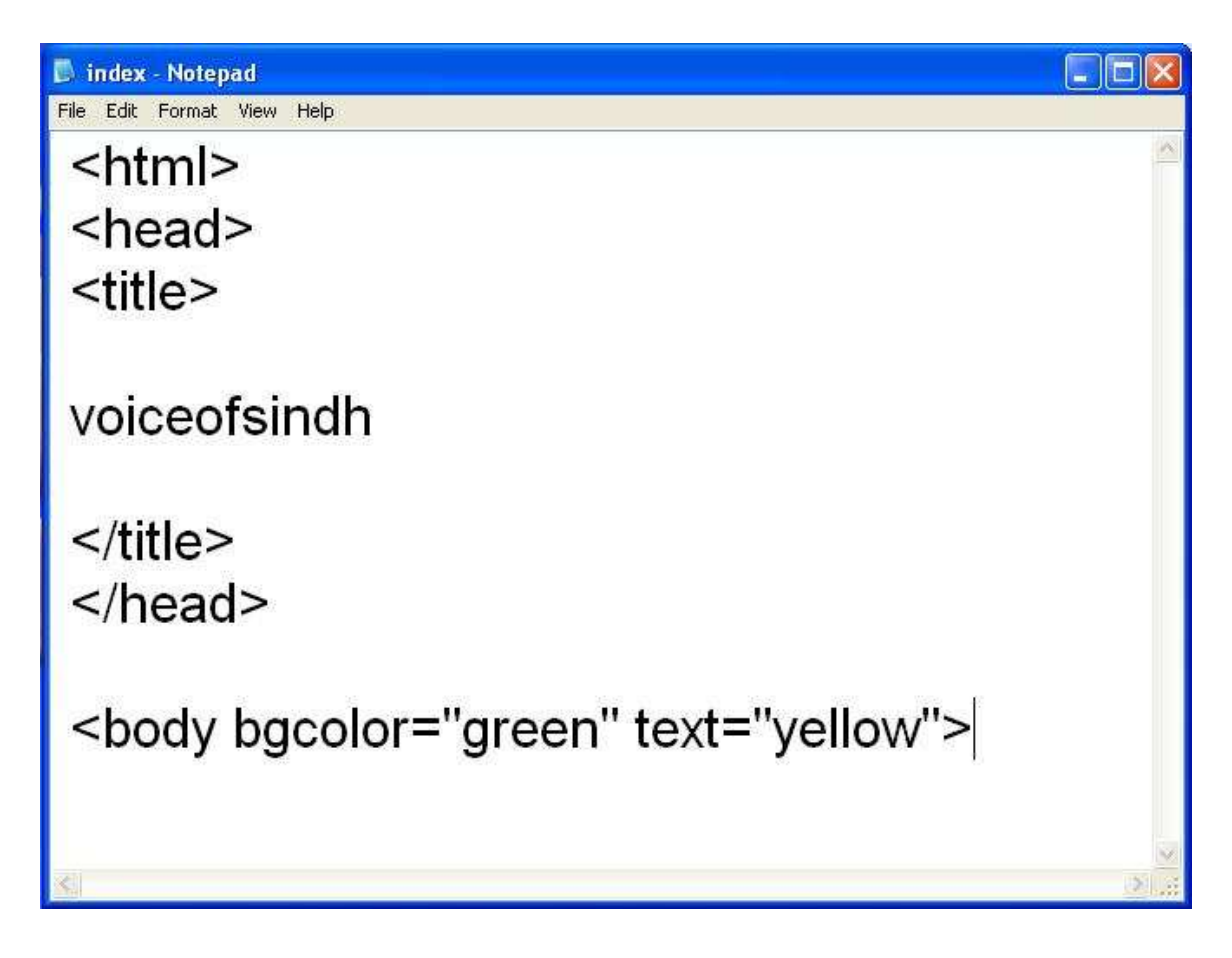

### هن طرح فائل نوٽ پيڊ تي لکي لکي ڪري , " سيو " ڪريو.

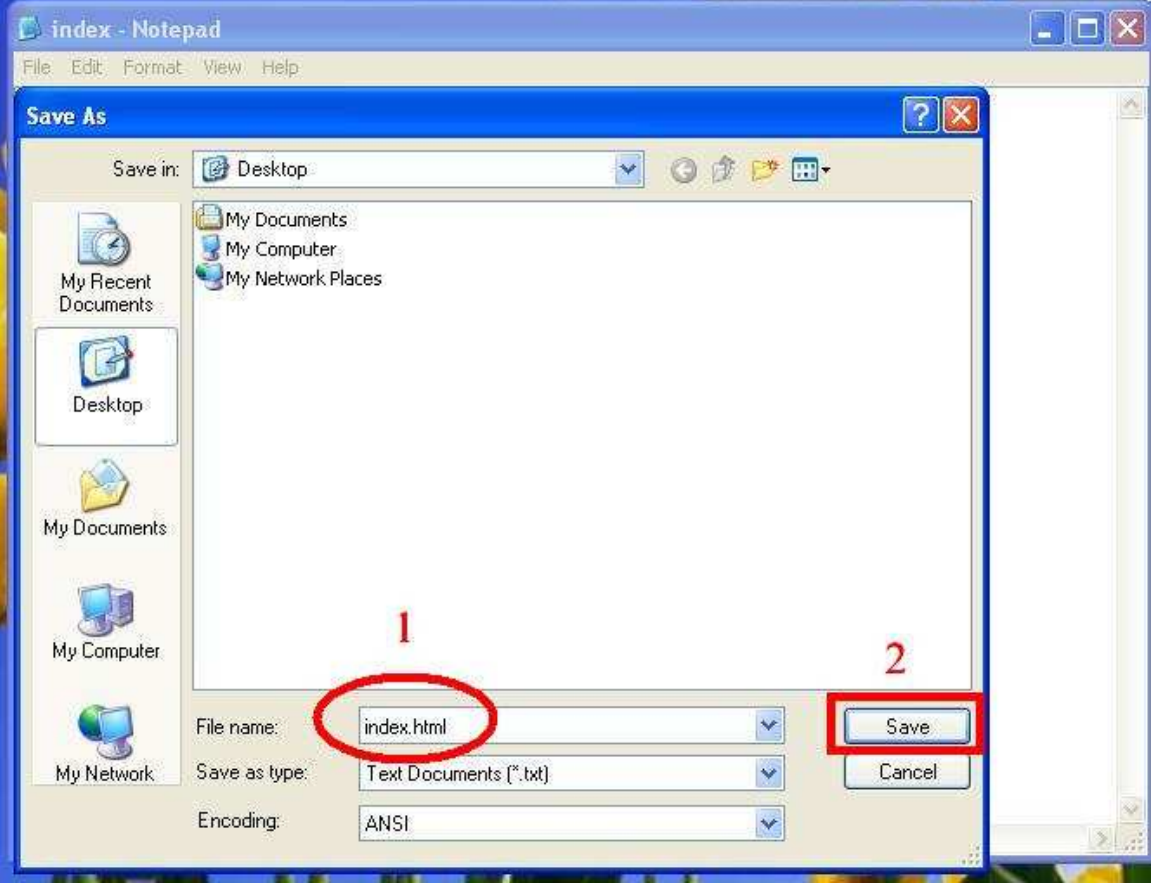

# هن فائل کي " سيو " ڪرڻ کان پوءِ هن طرح توهان جي فائل بنجي ويندي. هاڻي هن<br>فائل کي " ڊبل ڪلڪ " ڪري هن فائل " اوپن " ڪريو.

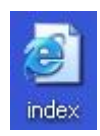

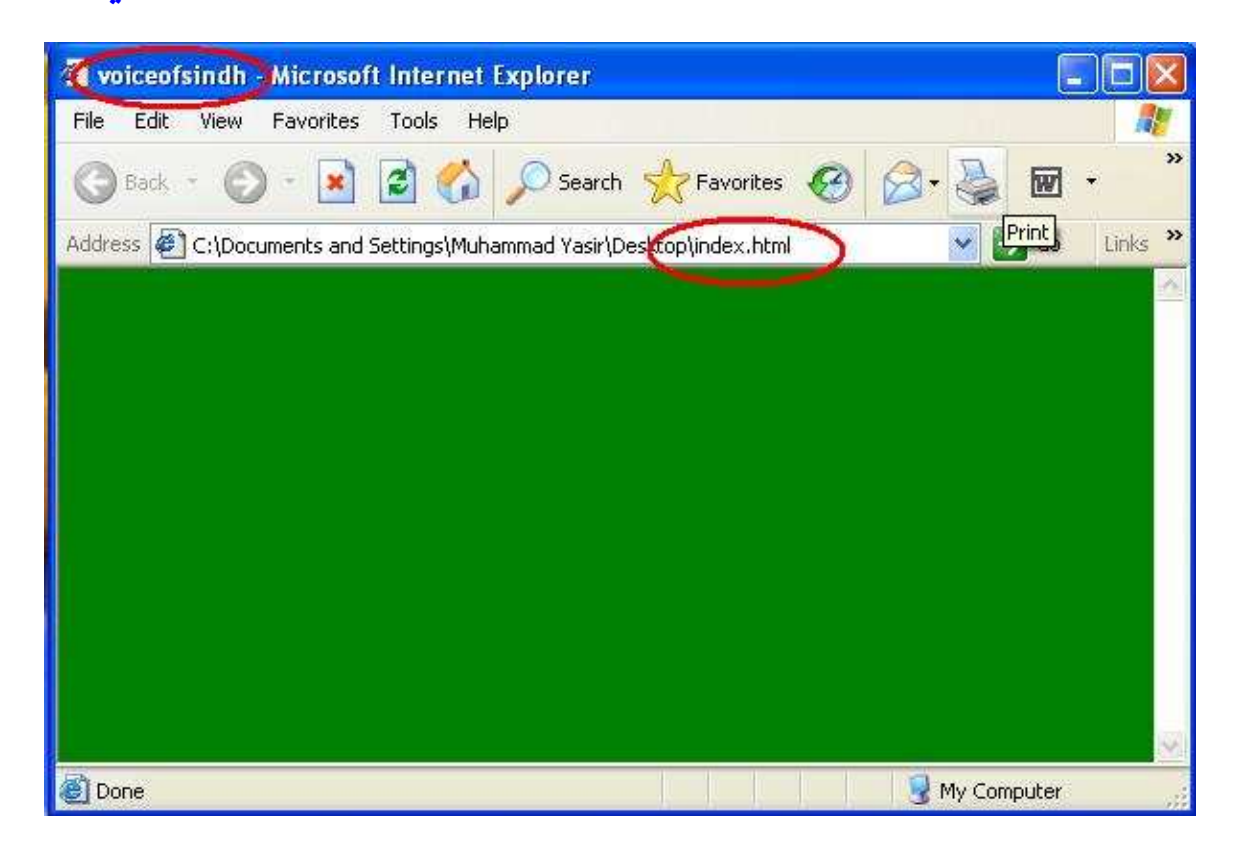

هيءَ توهان جو " انٽرنيٽ ايڪسپلورر " . هاڻي وري هن جي " سورس " اوپن ڪرڻ لاءِ " وِيو " تي ڪلڪ ڪري , هيٺ ڏنل " سورس " تي ڪُرندا , تہ واپس توهان کي هن " انٽرنيٽ ايڪسپلورر " جي سورس نوٽ پيڊ تي ملي ويندي, جنهن سان توهان واپس "سورس " جاري لکي سگهو ٿا.

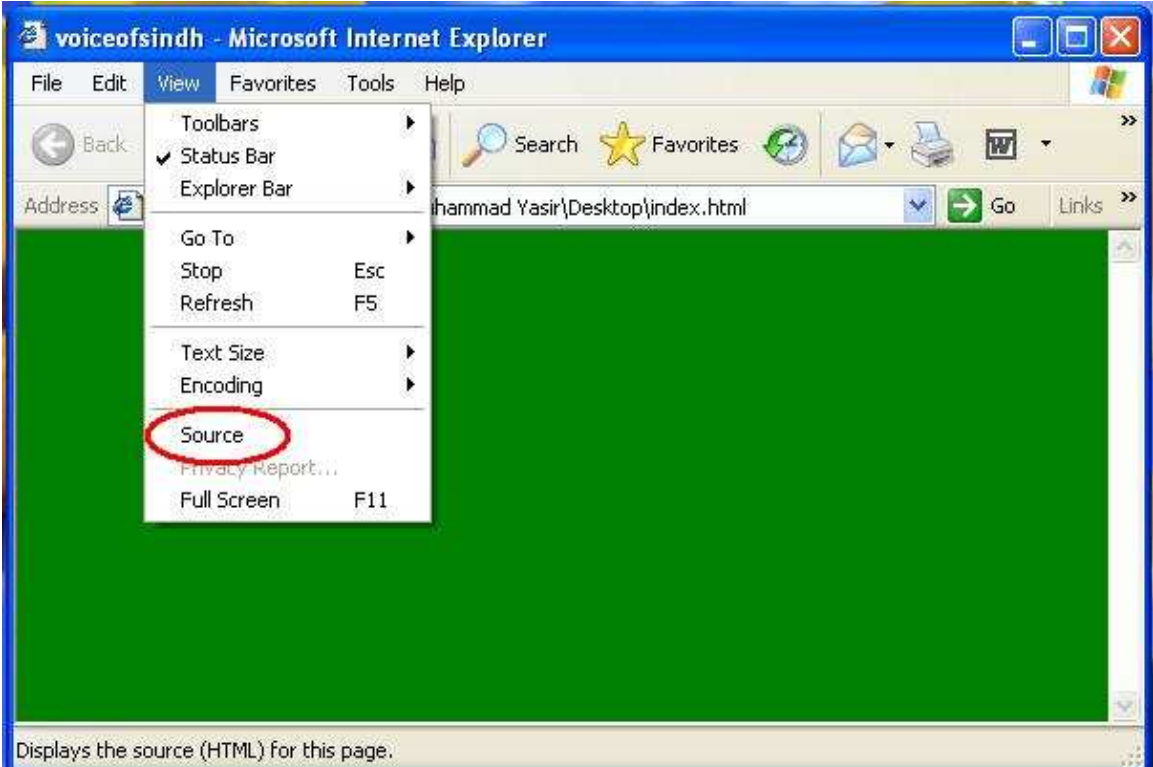

هائي توهان  
ALT + Tab  
سان " انترنيت ايڪسپلورر" تي اچي سگهو ٿا, تہ وري " نوٽ پيڊ "تي بہ اچي سگهو  
نون پيڊ تي "سيو " ڪرڻ لاءِ :  
3. 2. 
$$
Alt + F + S
$$

هيت ڏنل ٽيگن کي غور سان سمبھي انھن کي

استعمال ڪرڻ سلو:

HTML ۞ Syntax: <html> </html> هي پهريون ٽيگ آهي, جيڪو اسٽارٽ ۾ لکيو ويندو آهي.  $HEAD \quad \circledcirc$ Syntax: <head> </head> هي ٽيگ "هيڊ" جي لاءِ استعمال ٿيندو آهي. TITLE ۞ Syntax: <title>
text </title> هي ٽيگ " هيڊ " جو " ٽائيٽل " لکڻ جي لاءِ استعمال ٿيندو آهي.  $Body \qquad \circledcirc$ Syntax: <br/> <br/>body> text </body> هي ٽيگ " بوڊيءَ " کي سليڪٽ ڪرڻ جي لاءِ استعمال ٿيندو آهي. BACK GROUND COLOR Syntax: <br/> <br/>body bgcolor="orange"> هي ٽيگ جي بيڪ ڪلر ذيڻ جي لاءِ استعمال ٿيندو آهي.

تبار ڪندڙ : غلام حيدر جاموٽ Page:  $8 \text{ of } 22$ Body Back ground Image  $\bigcirc$ Syntax: <br/> <br/>body background="pic.jpg"> هي ٽيگ بوڊيءَ جي بيڪ گرائونڊ تي تصوير لڳائڻ جي لاءِ استعمال ٿيندو اهي. Insert the Picture  $\Diamond$ Syntax:  $\langle \text{img src} = \text{pic.jpg}$ " border=5 width=100 height=100> هي ٽيگ ڪابہ تصوير ائڻ جي لاءِ استعمال ٿيندو اهي. هن ۾ تصوير جي ساُنُز ۽ سمت پنهنجي مرضيءَ سان بہ لکي سگهو ٿا. ALIGN  $\odot$ Syntax:  $\epsilon$ p align=right> Voice of Sindh  $\epsilon$ /p> ڪو بہ سمت يعني : ساڄو, کاٻو يا وچ تي سليڪٽ ڪرڻ لاءِ هي ٽيگ استعمال ٿيندو آهي. Font Size  $\odot$ Syntax: <font size=5> Voice of Sindh </font> هي ٽيگ اکرن جي سائز سيٽ ڪرڻ جي لاءِ استعمال ٿيندو آهي. **نوٽ:** فونٽن جي سائز (1) کان (7) تائين آهي. جيڪا هيٺ ڏيکاريل آهي.

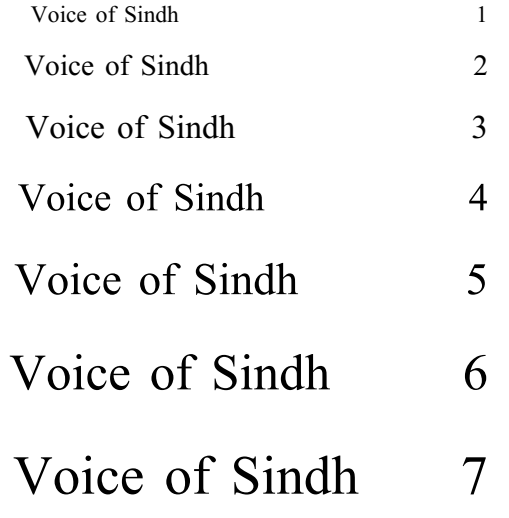

Font Color  $\langle \circ \rangle$ Syntax: <Font color="blue"> Voice of Sindh </font>

هي ٽيگ فونٽ جو ڪلر سليڪٽ ڪرڻ جي لاءِ استعمال ٿيندو آهي.

Font face  $\odot$ Syntax: <font face=" Monotype Corsiva"> Voice of Sindh </font>

هي ٽيگ فونٽ جو سٽائل سليڪٽ ڪرڻ جي لاءِ استعمال ٿيندو آهي.

نوٽ : (فونٽ سائن ڪلر ۽ فونٽ فيس) هڪ دفعو هڪڙي ئي ٽيگ ۾ بہ استعمال ٿي سگهن ٿا. مثلاً:

تيار ڪندڙ : غلام حيدر جاموٽ Page: 9 of 22

<font size=7 color="green" face="Monotype Corsiva"> Ghulam Hyder Jamot  $\frac{1}{\sqrt{5}}$ 

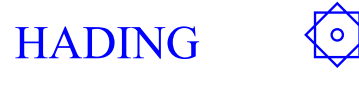

Voice of Sindh  $\langle$ /h1>

Syntax:  $\langle H1 \rangle$ 

هي ٽيگ بہ فونٽ سائز وانگر فونٽ جي هيڊنگ سيٽ ڪرڻ جي لاءِ استعمال ٿيندو آهي.

**نوٽ:** هيڊنگ (1) کان (6) تائين آهن.جيڪي هيٺ ڄاڻايل آهن. مثلأ:

- Ghulam Hyder 1
- Ghulam Hyder  $\overline{2}$
- Ghulam Hyder 3
- Ghulam Hyder  $\overline{4}$
- Ghulam Hyder 5 Ghulam Hyder 6

**MARQUEE**  $\overline{\mathsf{P}}$ 

voice of sindh </marquee>

Syntax: <marquee>

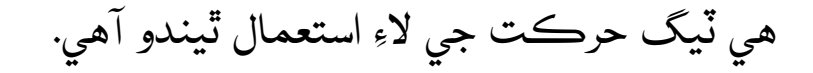

نوٽ : مَرڪِي جا (4) قسم آهن. جيڪي هيٺ ڏجن ٿا.

تبار ڪندڙ : غلام حيدر جاموٽ

Page: 10 of 22

#### **MARQUEE DIRECTION**  $\bigcirc$

<marquee direction=up> Voice of sindh </marquee> Syntax:

هي مرڪي جوٽيگ" اَپ , ڊائون, ليفٽ ۽ رائيٽ " جي لاءِ استعمال ٿيندو آهي.

#### $\bigodot$ MARQUEE BEHAVIOR ALTERNATE

<marquee behavior=alternate> Syntax: Voice of Sindh </marquee>

هي مرڪي جو ٽيگ پهيو پَر سيٽ ڪرڻ جي لاءِ استعمال ٿيندو آهي.

#### **MARQUEE SCROLLAMOUNT**  $\langle 0 \rangle$

Syntax: <marquee scrollamount=100> Voice of Sindh </marquee>

هي مرڪي جو ٽيگ مرڪي جي اسپيڊ سيٽ ڪرڻ جي لاءِ استعمال ٿيندو آهي.

≮∘} Space

Syntax: &nbsp:

هي " اِسپيس " ڏيڻ جي لاءِ استعمال ٿيندو آهي. جيڪڏهن توهان کي هڪ کان زياده " اِسپيس " جي ضرورت هجي ُ تم هن کي " ڪاپي , پيسٽ " ك بو .

تيار ڪندڙ : غلام حيدر جاموٽ

NEW PARAGRAPH  $\odot$ Syntax: <p>

نئي پيراگراف استعمال ڪرڻ لاءِ هيٺ ڏنل ٽيگ استعمال ڪريو.

Break ۞ Syntax: <br>

هي ٽيگ لائن کي ٽوڙڻ لاءِ استعمال ٿيندو آهي. " نيو پيراگراف " صرف هڪ ڀيرو " انٽر " ڪري ٿو, مگر هي ٽيگ باربار " انٽر " ڪرڻ جي لاءِ استعمال ٿيندو آهي.

> $BOLD \quad \circledcirc$ Syntax:  **texl**  $<$ **/b>**

هي ٽيگ ٽيڪس کي " بولڊ " ڪرڻ جي لاءِ استعمال ٿيندو آهي.

ITALIC ۞ Syntax:  $\langle i \rangle$  text  $\langle t \rangle$ 

هي ٽيگ ٽيڪس کي " اِٽالڪ " ڪرڻ جي لاءِ استعمال ٿيندو آهي.

UNDERLINE Syntax: *<u>* text *</u>* 

تيار كندڙ : غلام حيدر جاموٽ Page: 12 of 22

### هي ٽيگ ٽيڪس کي " انڊر لائن " ذيڻ جي لاءِ استعمال ٿيندو آهي.

## PRECTICAL

<html> <head> <title>

### voiceofsindh

 $\le$ /title> </head>

<body bgcolor="green" text="yellow">

 $\leq p$  align=right>  $$ 

Voice of Sindh

 $\langle v \rangle \langle v \rangle \langle v \rangle \langle v \rangle$ 

<font size=7 color="red" face="Monotype Corsiva">

Ghulam Hyder

</font>

 $p$ 

تيار كندڙ : غلام حيدر جاموٽ Page: 13 of 22

 $\epsilon$  font size=5>

<marquee bgcolor="black"> voice of sindh </marquee>

 $< p >$ 

<marquee direction=up bgcolor="red"> Voice of sindh  $\leq$ marquee>

```
< p >
```
<marquee behavior=alternate bgcolor="blue"> Voice of Sindh  $\leq$ marquee>

 $p$ 

<marquee scrollamount=100 bgcolor="brown"> Voice of Sindh  $\leq$ marquee>

 $< p >$ 

 $\langle \text{body} \rangle$  $\frac{1}{\text{html}}$ 

اميد آهي تہ توهان هن پريڪٽيڪل کي بآسانيءَ سان سمجهي سڪا هوندئو .<br>انهن ٽيگن کي سمجهڻ کان پوءِ مزيد ٽيگ هيٺ ڏنل آهن, توهان انهن کي پڙهو, سمجهو ۽ استعمال ڪريو.

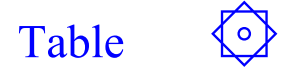

Syntax: <table border=3 bordercolor="red"> </table> هي ٽيگ ٽيبل کي بنائڻ جي لاءِ استعمال ٿيندو آهي. جنهن ۾ بارڊر بہ شو ٿيل آهي.  $\bigodot$ **Table Row** Syntax:  $\langle tr \rangle$   $\langle tr \rangle$ هي ٽيگ ٽيبل جي رو کي بنائڻ جي لاءِ استعمال ٿيندو آهي.

> $\bigodot$ **Table Data** Syntax:  $$td$  >  $/td$$ هي ٽيگ ٽيبل جي رو ۾ ڊيٽا لکڻ جي لاءِ استعمال ٿيندو آهي.  $\bigodot$ **Table Heading** Syntax:  $$

> هي ٽيگ ٽيبل ڊيٽا جي بدران هيڊنگ جي لاءِ استعمال ٿيندو آهي.

## PRECTICAL

 $\text{thm}$  $\langle head \rangle$  $<$ title $>$ 

voiceofsindh

 $\le$ /title>  $<$ /head>

تيار ڪندڙ : غلام حيدر جاموٽ

Page: 15 of 22

```
<body bgcolor="green" text="yellow">
```
<center>

```
<table border=3 bordercolor="red">
```

```
<tr bgcolor="pink"> 
<br><td><font size=6>
```

```
 MARK SHEET
```
</font>  $|$  $\langle t$ 

 $\langle \mathsf{table} \rangle$ 

 $< p >$ 

```
<table border=3 bordercolor="white">
```

```
<tr>$\langle th> S.No $\langle th> Name <b>th</b> English <b>th</b> Sindhi <b>th</b> Urdu <b>th</b>
\langle tr \rangle
```
 $<$ tr $>$ 

تيار كندڙ : غلام حيدر ڄاموٽ Page:  $\,$  16 of 22

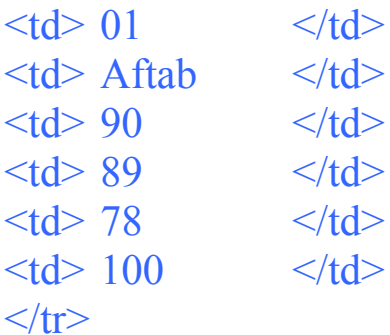

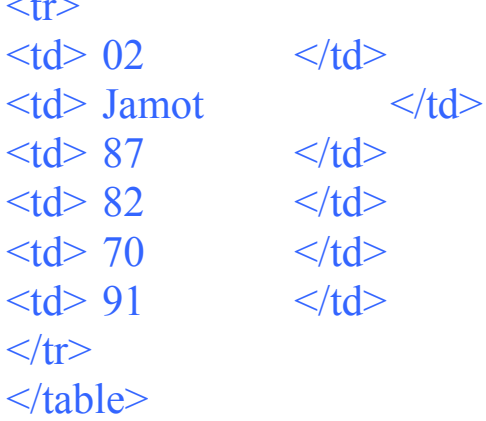

</center> </body> </html>

هي سڀ ٽيگ ٽيبل کي بنائڻ جا هئا . جيڪي توهان بخوبي انهن کان واقف ٿي جڪا هوندا.

هيٺ ڪجھ مزيد ٽيگ ڏنل آهن.

 $\bigodot$ **Horizontal Rule** Syntax: <hr> هي ٽيگ هڪ سيدهي لائن ڏ پڻ جي لاءِ استعمال ٿيندو آهي.  $\bigodot$ Size of HR

تيار ڪندڙ: غلام حيدر ڄاموٽ

Page: 17 of 22

Syntax:  $\langle$ hr size=10> هي ٽيگ لائن جي سائز سيٽ ڪرڻ جي لاءِ استعمال ٿيندو آهي.  $\bigodot$ No Shad in HR Syntax: <hr noshade> هي ٽيگ ان لائن جي شيڊي يعني سائي کي هٽائڻ جي لاءِ استعمال ٿيندو آهي.  $\bigodot$ **Super Script** Syntax: x<sup>2</sup>y هي ٽيگ " سپر اسڪرپٽ " يعني مٿاهين جي لاءِ استعمال ٿيندو آهي.  $\bigodot$ Sub Script Syntax: H<sub>2</sub>O هي ٽيگ " سب اسڪرپٽ " يعني هيٺاهين جي لاءِ استعمال ٿيندو آهي. <u>هاڻي فارم بنائڻ جي لاءِ جن ٽيگن جي ضرورت آهي. اُهي هيٺ ڏجن</u><br>ٿا.

> $\bigodot$ Form Syntax: <form>  $\frac{1}{\sqrt{1-\frac{1}{2}}}$ هي ٽيگ فارمر بنائڻ جي لاءِ استعمال ٿيندو آهي.

تيار ڪندڙ : غلام حيدر جاموٽ

Text Box  $\langle \circ \rangle$ 

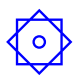

Syntax: Name : <input type="text" maxlength=25 size=15>

هي ٽيگ نالي لکڻ جي لاءِ هڪ جڳہ بنائي ٿو جنهن ۾ اسين ڪو نالو لکي سگهون. "ميڪس لينٿ" اکرن جي تعداد جي لاءِ استعمال ڪيو ويندو آهي. ۽ " سائز " کي بوڪس جي سائز لاءِ.

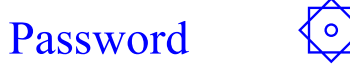

Syntax:

Password : <input type="Password" maxlength=6 size=15>

هي ٽيگ " پاس ورڊ " لڳائڻ جي لاءِ استعمال ٿيندو اهي.

### Address  $\textcircled{}}$

Syntax: Address : <textarea rows=3> </textarea>

هي ٽيگ ايڊريس جي ايريا بنائڻ جي لاءِ استعمال ٿيندو آهي.

 $Radio$   $\odot$ 

Syntax: Male: <input type="radio" checked name="r1">

هي ٽيگ ڪنهن بہ هڪ آپشن کي سليڪٽ ڪرڻ جي لاءِ استعمال ٿيندو آهي.

 $Check$  Box  $\odot$ 

Syntax: 1. MS Office : <input type="checkbox">

تيار ڪندڙ : غلام حيدر جاموٽ تي تيار ڪندڙ : غلام حيدر جاموٽ تي تي ان ع

هن ٽيگ جي ذريعي توهان هڪ يا هڪ کان وڌيڪ جيترا توهان کي کپن , اوترا آپشن سليڪٽ ڪري سگهو ٿا.

Select  $\textcircled{S}$ 

Syntax: <select> </select>

هي ٽيگ " مينو " بنائڻ جي لاءِ استعمال ٿيندو آهي.

Option  $\bigcirc$ 

Syntax: < option> January </option>

هي ٽيگ " مينوِ " ۾ اپشن داخل ڪرڻ جي لاءِ استعمال ٿيندو اهي. جيڪو توهان / T,Q ي/ YQ & אن& R9 {\$ &9 <sup>&</sup>gt; .

Browse Button

Syntax: <input type="file" Name="f1" size=15>

هي ٽيگ ڪنهن بہ فائل کي " برائوز " ڪرڻ جي لاءِ استعمال ٿيندو اهي.

Hyper Link  $\bigcirc$ Syntax: <a href=Contack.html> Next </a>

هي ٽيگ " هائيپر لنڪ " يعني هڪ پيج کان ٻئي پيج تي اسانيءَ سان وڃڻ جي لاءِ استعمال ٿيندو اهي.

تيار ڪندڙ : غلام حيدر جاموٽ Page: 20 of 22

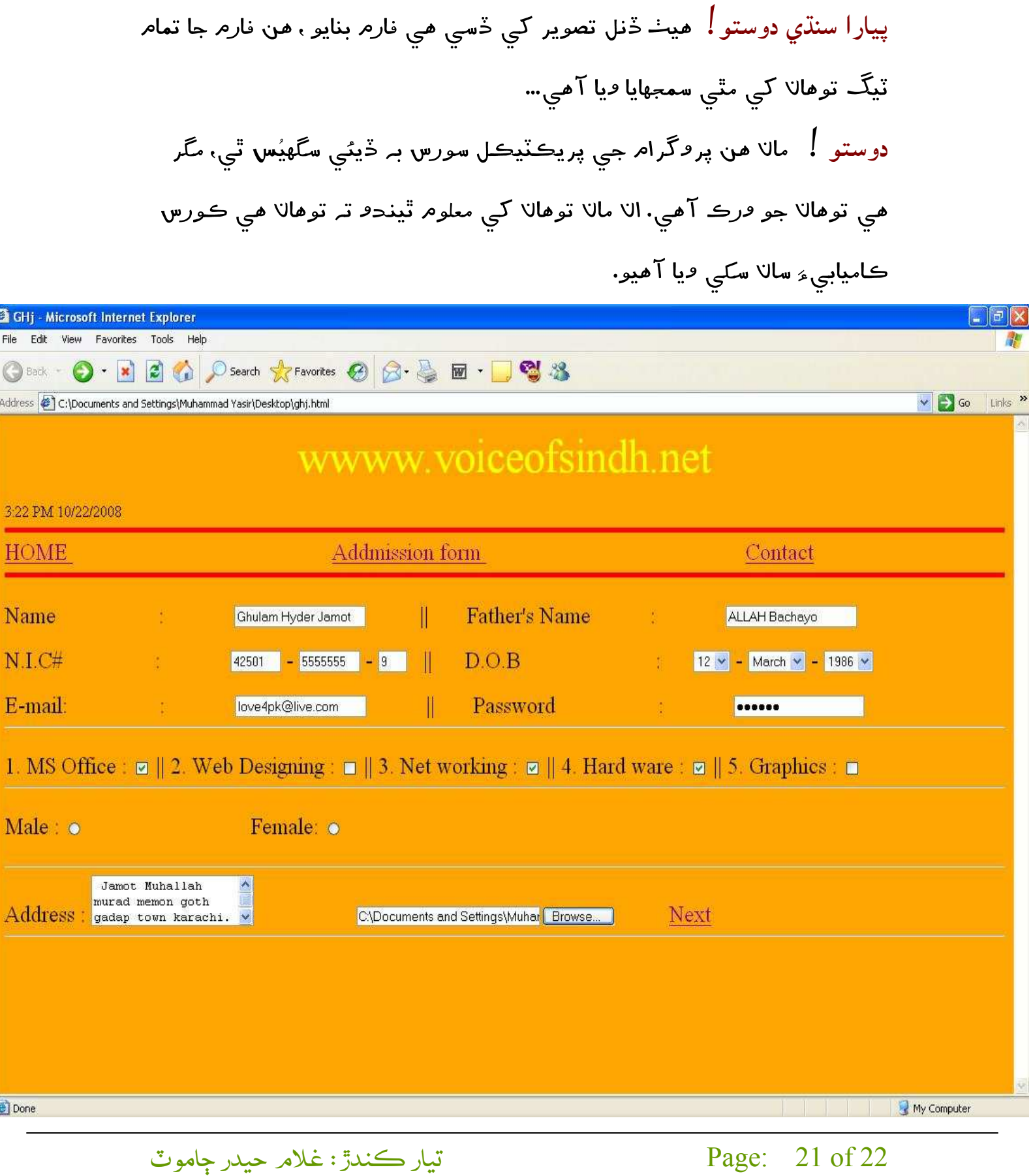

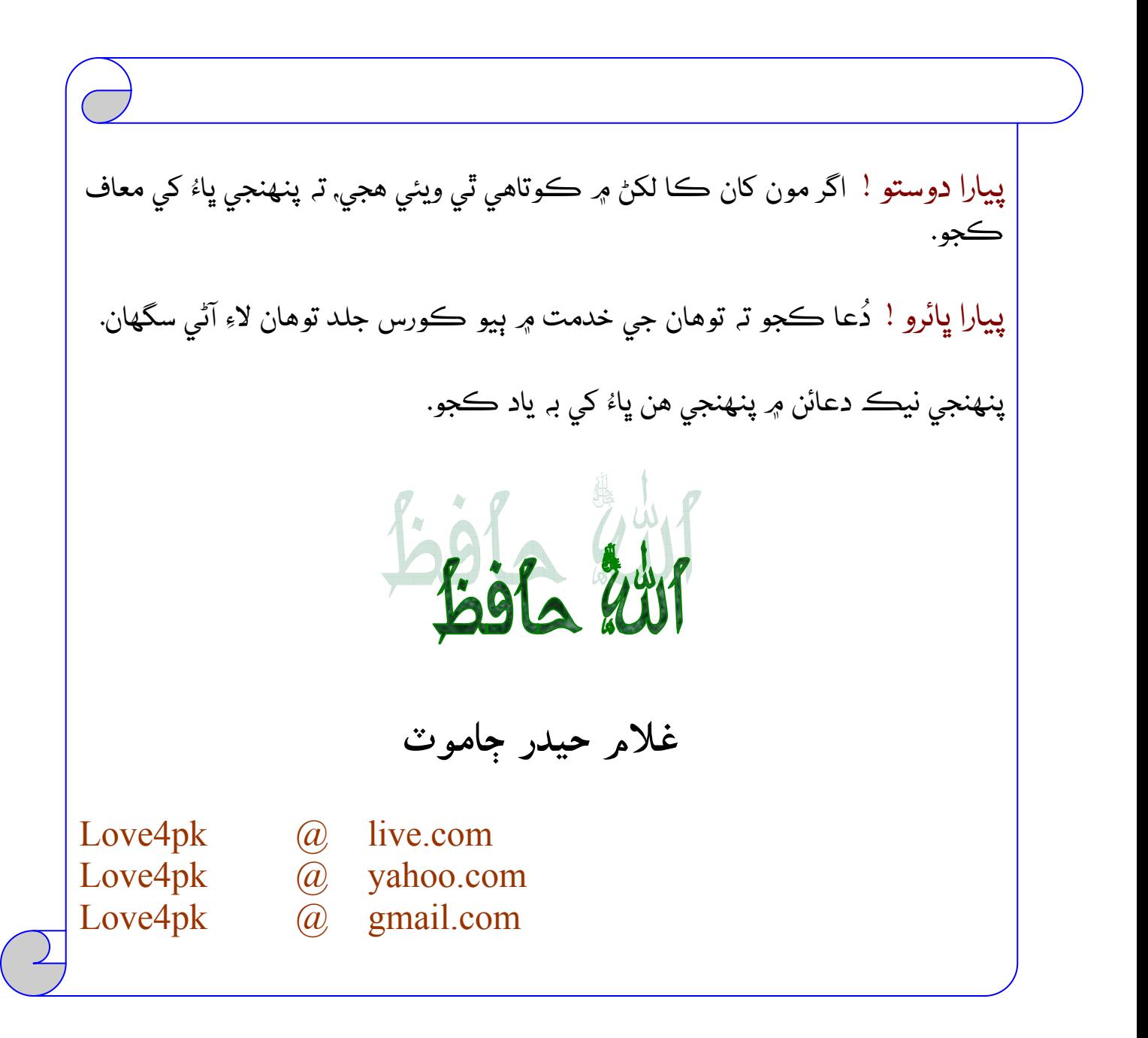